# STRIKE WORLD IS WATCHING!

Perform high-flying bicycle kicks, headers and shoot-outs while hearing the chants of the crowd in this flawless arcade translation.

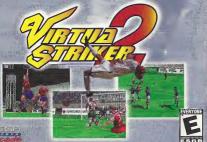

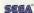

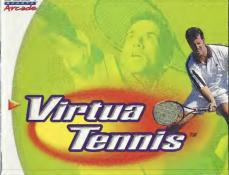

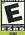

### WARNINGS Read Before Using Your Sega Dreamcast Video Game System

CAUTION

Anyone who uses the Dreamcast should read the operating manual for the software and console before operating them. A responsible solub should read these manuals together with any minors who will use the Dreamcast before the minor uses it.

#### HEAITH AND FRUEPSY WARNING

Some small number of neonle are succeptible to epileptic secures or loss of consciousness when exposed to certain flashing lights or light patterns that they encounter in everyday life, such as those in certain television images or video games. These separces or loss of consciousness may occur even if the person has never had an epileptic seizure.

If you or anyone in your family has ever had symptoms related to epilepsy when exposed to flashing hights, consult your doctor prior to using Sega Dreamcast. In all cases, parents should monitor the use of video games by their children. If any player experiences dizziness, blurred vision, eye or mus-

cie twitches, loss of consciousness, disorientation, any involuntary movement or convulsion, IMMEDIATELY DISCONTINUE USE AND CON-SHIT YOUR DOCTOR REEDRE RESUMING PLAY

To reduce the possibility of such symptoms, the operator must follow these safety precautions at all times when using Dreamcast: . Sit a minimum of 6.5 feet away from the television screen. This should be as far as the length of the controller cable.

. Do not play if you are tired or have not had much sleep . Make sure that the room in which you are playing has all the fights on and is well lit

. Stop playing video games for at least ten to twenty migutes per hour. This will next your eyes, neck, arms and fingers so that you can continue confortably playing the game in the future.

naint thinner to clean disc.

OPERATING PRECAUTIONS To prevent personal injury, property damage or malfunction

. Before removing disc, be sure it has stopped spinning . The Sens Dreamcast GD-RDM disc is intended for use exclusively on the Sens Dreamcast video came system. Do not use this disc in any thing other than a Dreamcast console, especially not in a CD player

. Do not allow fincerprints or dirt on either side of the disc . Avoid bending the disc. Do not touch, smudge or scratch its surface.

. Do not modify or enlarge the center hole of the disc or use a disc that is cracked, modified or repaired with adhesive tane . Do not write on or apply anything to either side of the disc.

. Store the disc in its original case and do not expose it to high temperature and humidity.

. Do not leave the disc in direct sunlight or near a radiator or other source of heat. . Use lens cleaner and a soft dry cloth to clean disc, wiping gently from the center to the edge. Never use chemicals such as benzere and

PROJECTION TELEVISION WARNING Still pictures or images may cause permanent picture tube damage or mark the phosphor of the CRT. Avoid repeated or extended use of

#### video games on large-screen projection televisions SEGA DREAMCAST VIDEO GAME USE

This GD-ROM can only be used with the Seas Dreamcast video game system. Do not attempt to play this GD-RDM on any other CD player doing so may damage the headphones antiler speakers. This came is licensed for home play on the Seea Dreamcast video name system only. Unauthorized conving reproduction rental public performance of this same is a violation of applicable laws. The characters and events portraved in this came are oursly fictional. Any similarity to other persons, living or dead, is purely coincidental.

Thank you for purchasing Virtua Tennis! Please note that this software is designed only for use with the Dreamcast console. Be sure to read this instruction manual thoroughly before you start plavina Virtua Tennis.

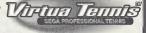

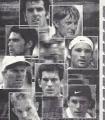

| CONTRACTO                      | onenen. |
|--------------------------------|---------|
| CONTENTS                       | 1       |
| CONTROLS                       | 2       |
| MAIN MENU                      | 5       |
| GAME DISPLAY MODE EXPLANATIONS | 5       |
| ARCADE MODE                    | - O     |
| EXHIBITION MODE                | 8       |
| WORLD CIRCUIT MODE             | 10      |
| OPTIONS                        | 13      |
| PLAYER INTRODUCTIONS           | 14      |

Virtua Tennis is a memory card compatible game (Visual Memory Unit (VMU) sold separately). In order to save game files, the VMU to be used must have at least 2 memory blocks of free space available

Saving and loading to and from your memory card occurs automatically. Make sure to insert the memory card into Expansion Slot 1 of the Dreamcast Controller that is connected to Control Port A. Do not remove the memory card or controller during loading and saving.

## CONTROLS

Virtua Tennis is a one to four player game. Connect either Dreamcast Controllers or Arcade Sticks to the Control Ports, starting with Port A. Connect In order: A. B. C. D. according to the number of players.

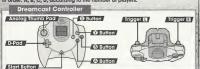

| Arcade          | Stick          | A THE STREET, STREET, STREET, | Chi.       |
|-----------------|----------------|-------------------------------|------------|
| December 1974   |                |                               | Button     |
| Start Button    | NO DE LA COLOR | 07                            | @ Button   |
| <b>⊗</b> Button |                | 40%                           | Button     |
|                 |                | 91                            | (3) Button |
| Joystick        |                | التنسيانيان                   | Button     |

To return to the Title Screen at any point during the game, simultaneously

press and hold the 🕲, 🕲, 🕲 and the Start Buttons.

Do not touch the Analog Thumb Pad, or the Triggers while turning the Dreamcest power ON. Doing so may disrupt the controller initialization

procedure and result in malfunction

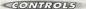

#### Refer to the following chart for a summary of the game controls.

| Controller                 | Menu Selection    | Game Play                                            |
|----------------------------|-------------------|------------------------------------------------------|
| D-Pad/<br>Analog Thumb Pad | Selection         | Character movement<br>Ball direction                 |
| @ Button                   | Enter a selection | Shot                                                 |
| (9 Button                  | Cancel            | Lob                                                  |
| Button                     |                   | Lob                                                  |
| Button                     |                   | Change camera angle<br>(only available in a 1P game) |
| II/II Triggers             |                   | Change COM doubles partner strategy                  |
| Start Button               |                   | Pause<br>Challenger entry                            |

The Button on the Arcade Stick has the same functions as the III/III
Triggers on the Dreamcast Controller.

The controls described in this instruction manual refer to the functions of

### Jump Pack™

Make sure that you insert the Jump Pack (sold separately) into Expansion Socket 2 of the controller.

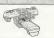

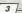

### CONTROLS

#### Serving

Press the �/�/� Button to make your character toss the ball up into the air. This will display the Serve Gauge. The higher the gauge, the foster your serve will be. Press the �/�/� Button in conjunction with the DPad/ Analoga Thumb Pad to serve.

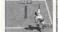

Button: Flat serve

### Ball Direction

Move your character fowards the ball and press the 

Button to hit the ball back towards your apparent. Move the D-Pad/Analog Thumb Pad while the 

Button is pressed and before you hit the ball to aim! in a certain direction. Your options aren't only limited to aiming the ball left or right. Press 

The property of the property of the court or close to the net for a drop shot.

### Shot Strength

You will be able to perform a hard, fast return shot if you move quickly towards the ball and have time to prepare your shot. In contrast, you will perform a week shot if your chargacter has to jurge to reach the ball.

### Smashina

Position your character beneath a high ball and press the 3 Button to perform a smash

Osmass.

Press the D-Pad/Analog Thumb Pad to control the direction of the shot in the same way as you would with a normal shot.

## MAIN MENU

#### Main Menu

Once the Title Screen appears, press the Start Button to display the Main Menu. There are 4 modes to choose from

on the Main Menu. Press the D-Pad 

Fand press the 
Button to select which mode you want to play!

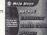

ARCADE This is a "win and advance" style mode. Play the COM

opponent in 5 stages. (→P. 6)

EXHIBITION

Change all the match settings in this mode. (→P. 8)

WORLD GROUN

This is a 1P mode. Compete in tournaments, train

and go shopping all over the World! ( $\rightarrow$ P, 10)

OPTIONS

Change all the game settings, ( $\rightarrow$ P, 13)

## GAME DISPLAY

Score

COM Partner
Strategy Display
(Press Trigger

Serve Counter

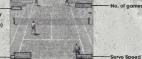

## ARCADE MODE

### 1 - 4 Players

This is a "win and advance" style mode. Play the COM opponent in 5 stages. Press the Start Button within the time limit to continue should you lose. Another player can enter the game at any time by pressing the Start Button.

Match Selection Select ARCADE from the Main Menu to display the option "SINGLES/DOUBLES," Press the D-Pad 🏚 🛡 to select the type of match that you would like to play and press the Button to enter your selection.

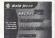

Position Settings Press the D-Pad to select the position that you would like to start the match in and press the @ Button to enter your selection. (Only when playing Doubles)

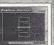

Select a Player Select the character that you would like to use. Press the D-Pad to select a player and press the Button to enter your selection.

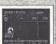

#### Wear Selection

Press the D-Pad # > to select the tennis wear that you'd like your character to play in, then press the @ Button to enter your selection. You can only do this once you have purchased tennis wear at a tennis shop in the WORLD. CIRCUIT. See Page 13 for more information.

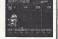

#### 2 Player Entry

A second player can join the game at any time by pressing the Start Button. The words "Challenger Comes" will be displayed. Select a player from the "Select a Player" Screen in the same way as for a one-player games.

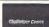

**COM Partner Strategy** It is possible to change the court position of your COM partner in a doubles game of. Press Triggers III/III to reposition your COM partner at the rear of the court (defensive), the middle of the court, or close to the net (attacking). These commands are displayed in the top corner of the screen as BASELINE. NORMAL and NET PLAY

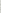

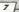

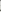

#### **EXHIBITION MODE** 1 - 4 Players

You can change all the match settings in this mode.

### Match Selection

Select EXHIBITION from the Main Menu to display the option "SINGLES/ DOUBLES" Press the D-Pad A To select the type of match that you would like to play and press the Button to enter your selection.

**Position Settings** Press the D-Pad to select the position that you would like to start the match in and press the Button to enter your selection.

## **Rule Settings**

#### CAME COUNT

The number of games to win a match. You can select from one game to a full

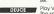

Play Virtua Tennis with or without deuces. The settings are ON and OFF. When the DEUCE setting is switched OFF, the first

person to win a point will be the winner if the score is 40 - 40 COM LEVEL The strength of your COM opponent. There are 4 levels: FASY.

NORMAL, HARD, VERY HARD. When you have finished, select "Ok" and press the @ Button to enter your selection

Select a Player

Select the character that you would like to use. Press the D-Pad # > to select a player and press the @ Button to enter your selection.

#### Wear Selection

Press the D-Pad • to select the tennis wear that you'd like your character to play in, then press the Button to enter. You can only do this once you have purchased tennis wear at a tennis shop in the WORLD CIRCUIT

#### COM partner strength (Only in a Doubles Match) Select from one of 3 levels; NORMAL, STRONG, VERY

STRONG. After you have selected your COM partner, press the D-Pad # to select your COM partner's strength.

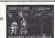

Stage Selection Select the stage that you want to play in. At first, you can not play in stages with a "???" mark. However, you can play these stages by purchasing them at a shop in the WORLD CIRCUIT.

### Exhibition Mode Pause Menu

Press the Start Button during game play to display the Pause Menu, You can select from "Continue" "Rule Settings" and "Main Menu". Select "Rule Settings" to exit the game and return to the Rule Settings Screen.

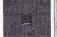

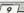

#### WORLD CIRCUIT MODE 1 Player

Tour the world in this mode taking part in Trial Matches, earning money and buying Items. You can also sharpen your techniques in the Training stages. The number and difficulty of Trial Matches and Training stages will increase as the game progresses. Note: The only way to succeed in the World Circuit is to play both the Trial Matches and the Training stages in equally. Do you have what it takes to be No. 1 in the world

### New Game/Continue

Select "NEW GAME" to start a new game, or "CONTINUE" to continue a previously saved game. Save files containing tennis wear, stages, and players purchased through World Circuit will not be deleted when writing over previously saved data.

#### World Map

Press the D-Pad to select a location that you'd like to go to. then press the Button to enter your selection. You can choose from "TRIAL MATCH," "TRAINING" and "SHOP" The icons of completed stages will darken.

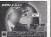

## **Trial Matches**

Take part in tournaments around the world and earn prize money, Every Trial Match has a certain "Trial Shot" for you to attempt. You will win a lot more prize money by winning points using Trial Shots. You should not just aim to win, but try to play using as many Trial Shots as possible to win the maximum amount of prize money. Match rules vary from tournament to tournament. There are initially eight stages for you to complete...

**Doubles Trial** You must have a partner to take part in a Doubles Trial match. You can make a contract with a doubles partner at a shop.

10

### Trainina

You will be able to work on your tennis techniques in these training games. As you progress through the game, the difficulty level will increase,

#### The eight Training stages are:

CANNON BALL Hit all of the balls using vellow balls! A machine will start

#### up again if you are hit by a red ball! SMASH BOX Knock the boxes off the court with a smashl

the baseline!

DRUM SHOOTER Lob to hit a ball into every drum can! PIN CRASHER Just like bowling, serve to knock down the pinsl

#### BULL'S EYE Aim for the target using the balls that the coach hits to vou!

RETURN ACE Return the coach's serves to hit all of the targets! Hit the balls to turn over all of the panels! BIG WALL Use strong shots to push the giant rolling balls beyond GIANT BALL

You can return to the World Circuit Screen at any time by pressing the Start Button and selecting "World Map."

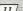

**RPTIBUS** 

#### Shops

You can make a contract with a partner and purchase stages and other items at these shops.

### Items

DI AVED Buy a player, which you can then use in either ARCADE or **FXHIBITION Modes** 

STAGE Buy a stage, which you can play in EXHIBITION Mode

TENNIS WEAR

Purchase new apparel and equipment for your charac ter's on the WORLD CIRCUIT Status Screen and also the ARCADE and EXHIBITION MODE Character Selection Screens

PARTNER

Make a contract with a doubles partner. You can not play in a doubles Trial Match if you don't have a partner.

NEW STRINGS RECOVERY DRINK

Replace your racket strings to recover shot power.

This is a nutritious drink to recover lost energy.

#### Status Screen

Press the Start Button at the World Map to display the Status Screen. You can check your current results and change your

character's tennis wear here.

To guit the World Circuit, select "GAME END" and you will return to the Main Menu.

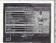

瀴

#### Purchased Apparel

Buy tennis wear at a shop, and you will be able to select it at the Character Selection Screen before playing in either ARCADE or EXHIBITION modes, After selecting the character that you wish to use, press the D-Pad # to select tennis wear and press the A Button to enter

You can change all the game settings.

ARCADE Mode

a match in ARCADE Made Play the ARCADE Mode with or

without the deuce rule RANKINGS

AUDIO Set the preferred sound output to either MONO or

Listen to the background music. MUSIC TEST

BGM VOLUME Adjust the volume setting for the background music. SE VOLUME Adjust the volume setting for the sound effects.

VIBRATION Switch the Jump Pack ON or OFF.

Select "Exit" to return to the Main Menu.

**OPTIONS** 

GAME DIFFICULTY Adjust the difficulty level of the

GAME COUNT Adjust the number of games to win

DEUCE

View the ARCADE MODE singles and doubles rankings.

STEREC

13

12

### JIM COURIER (USA)

HEIGHT 6'1' (185CM) WEIGHT 175LBS (79KG)

VARIOUS SHOTS

ALL-ADOLIND PLAYED

VOLLEY MASTER

TYPE

TYPE

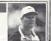

### CEDRIC PIOLINE (FRA)

HEIGHT 6'2" (187CM) WEIGHT 175LBS (79KG)

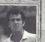

## TIM HENMAN (GBR)

6'1" (185CM) HEIGHT 155LBS (70KG) WEIGHT TVDE

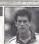

### TOMMY HAAS (GER)

HEIGHT 6'2' (187CM) WEIGHT 182LBS (82KG) TYPE STRONG FORFHAND

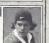

## MARK PHILIPPOUSSIS (AUS)

HEIGHT 6'4" (193CM) WEIGHT 202LBS (91KG)

TYPE

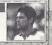

### CARLOS MOYA (ESP)

HEIGHT 6'3" (190CM) WEIGHT 177LBS (80KG) TVPF POWEDEIII STROKE

BIG SERVER

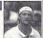

## THOMAS JOHANSSON (SWE)

HEIGHT 5'11" (180CM) WEIGHT 167LBS (75KG) TYPE FAST RUNNER

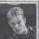

### YEVGENY KAFELNIKOV (RUS)

HEIGHT 6'3" (190CM) WEIGHT 173LBS (78KG) TYPE STRONG BACKHAND

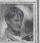

## GREDITS

The following credits list the staff responsible for the localization, marketing and manual production for the North American version of Virtua Tennis. Credits for the original development staff are listed in the game itself.

Product Development

Localization Producer

June Honma Osamu Shibamiya

Pedro Ponce

Joev Edwards

Localization Manager

Testers Mike Rhinehart

Assistant Leads

Product Marketina

Product Manager Stacey Kerr

Director John Golden

Specialist Dennis Lee

Manual Staff
Writer/DTP Luke Valentine

Supervisor Kaoru Ichigozaki

Special thanks
Jin Shimazaki Angela Santos

Shinobu Shindo Bob Schonfisch Arnold Feener Martha Hill

Sean Doidge

\*THIS LIMITED WARRANTY IS VALID FOR U.S. AND CANADIAN SEGA DREAMCAST SOFTWARE MANU-FACTURED FOR SALE IN AND PURCHASED AND DPERATED IN THE UNITED STATES AND CANADA, DNLY!

Limited Warranty

Sign of America, Inc. surramin to the original consumer purchases that the Sign Demands LDE-DRM shall be free from orielects in measured on softening from a constrainating for a great region of the dependent in Section covered by the limiting somety occurs dinning this Sign America and constrainating for a great region of the dependent of the section of the section of the sectio

Obtaining technical support/service

To receive additional support, including troubleshooting assistance, please contact Sega at:

\*web site http://www.sega.com/customer\_service

• e-mail supportBssga.com

\* Instructions en français, téléphoner au 1-800-872-7342.

LIMITATIONS ON WARRANTY

ANY PAPELAGE IN MESON WARPAINES, INCLUDING WARPAINES OF MERSONATRAGELY AND PHYSISS FIRE A RATIFICIAL PHYSIOS AND ARREST WARPAINES OF BOAS FRAME THE OFFE OFFENDAMES AND ARE SUBJECT TO THE CONTROLS OF FORTH FIRE HER HAND A FEW SHALL SEA OF AMERICA, ON, SE LIMBLE FOR CONSEQUENTIAL OR INCORNAL DAMAGES RESULTING FROM THE BREACH OF THE OFFENDAME AND ARREST RESULTING FROM THE BREACH OFFENDAME AND ARREST RESULTING FROM THE BREACH OF THE OFFENDAME AND ARREST RESULTING FROM THE BREACH OFFENDAME AND ARREST RESULTING FROM THE BREACH OFFENDAME AND ARREST RESULT RESULT RESU

ESRR RATING

This product has been rated by the Entertainment Software Rating Board. For information about the ESRB rating, or to comment about the appropriateness of the rating, please contact the ESRB at 1-800-771-3772.

Sega in registered in the U.S. Petent and Trademark Diffice. Sega, Dinamosat, the Dinamosat (spo, and Virtua Termis are either registered trademarks of SEGA Charaptines, L.M. All Rights Reserved. This game is licensed for use with the Sega Transmost rystem only. Copying andor transmostion of this game is indeed, perhabbut, Usuanchoiden entral or public informance of this game is a violation deglical cable laws. GSEGA DITERPRISES, ITU, 2000. Sega of America, P.D. Box XSSI, San Francisco, CA SMIZO, All rights reserved. Programmed in Jacon. Made and princip in the U.S.A.

Product covered under one or more of the following: U.S. Patents No's: 5,499,374; 5,527,895; 5,688,173; 4,442,496; 4,454,594; 4,452,076; Re. 35,839; Japanese Patent No. 2,870538 (Patents pending in U.S. and other countries): Canadian Patent No. 1,183,276